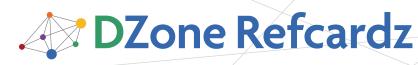

Brought to you by...

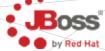

Seam UI

By Jacob Orshalick

# **CONTENTS INCLUDE:**

- About SEAM UI
- Simplifying JSF
- Page Navigation
- JSF Component Annotations
- JSF Component Tags
- Hot Tips and more...

# ABOUT SEAM UI

Seam is a next generation web framework that integrates standard Java EE technologies with a wide variety of nonstandard technologies into a consistent, unified, programming model. Seam drove the development of Web Beans (JSR-299) and continues to develop innovations that are changing the face of web development as well as Java EE technologies. If you haven't taken a look at Seam, I suggest you do.

As you develop Seam applications, you'll find this reference a handy guide for understanding how Seam simplifies JSF development. This reference does not cover all of what Seam provides, but covers the most commonly used UI annotations and XML elements as of Seam 2.1.

# SIMPLIFYING JSF

While Seam is no longer limited to JSF as it's view layer, one of the framework's initial goals was simplifying JSF development. Seam plugs into the JSF lifecycle to provide a number of enhancements including:

- Direct Facelets support (https://facelets.dev.java.net/)
- A unified component model
- Additional contexts including conversations
- Bean validations
- A component event model
- Exception handling
- RESTful URLs
- Extended EL support
- And much more...

# PAGE NAVIGATION

Page navigation with JSF can be verbose and only provides a limited feature set. Seam provides a concise navigation language that incorporates conversation management, security, exception handling, request parameters, event notification, and more. Here we will discuss the pages namespace which defines the navigation flow of a Seam application as well as the navigation namespace for configuring the navigation components.

# The Pages Namespace

Schema URI http://jboss.com/products/seam/pages

# Schema XSD

http://jboss.com/products/seam/pages-2.1.xsd
The pages namespace is used to define the WEB-INF/pages.
xml definition. The pages.xml file unifies navigation logic

# Page Navigation, continued

with Seam "orchestration" logic. This logic includes page parameters, conversation management, and allows navigation to be based on evaluation of arbitrary EL expressions instead of relying on return values. In addition, event notification is possible, generic exception handling, security restrictions, etc.

# Seam XML Diagram Key

The Seam XML diagrams use the following notations to indicate required elements, cardinality, and containment:

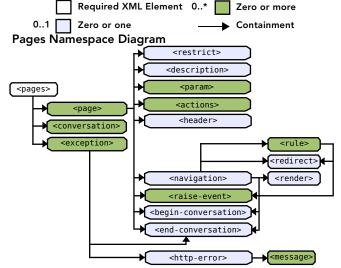

# **Pages Namespace Elements**

| Element         | Description                                                                        |  |
|-----------------|------------------------------------------------------------------------------------|--|
| <pages></pages> | Root element defining general configuation applied to all pages.                   |  |
| <page></page>   | Defines the navigation as well as "orchestration" logic associated with a view-id. |  |

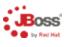

# Get support for Seam 2

JBoss Enterprise Application Platform now includes Seam 2

- JBoss Enterprise Application Platform pre-integrates JBoss Application Server, Seam, and Hibernate
- Latest feature pack includes support for Seam 2
- Includes caching, clustering, messaging, transactions, and integrated web services stack
- Support for industry-leading Java and newer technologies, including JAX-WS, EJB 3.0, JPA 1.0, JSF 1.2, and JTA 1.1

# Download today: jboss.com/download

© 2008 Red Hat Middleware, LLC. All Rights Reserved, Red Hat, Red Hat Enterprise Linux, the Shadowman logo and JBoss are registered trademarks of Red Hat, Inc. in the U.S. and other countries. Linux is a registered trademark of Linus Torvalds.

#42

# Page Navigation, continued

| <conversation></conversation>           | Configures a named natural conversation.                                                                                                    |  |
|-----------------------------------------|----------------------------------------------------------------------------------------------------|--|
| <exception></exception>                 | Defines handling for a specific type of exception.                                                                                                    |  |
| <http-error></http-error>               | Specifies an HTTP error code to be returned to the user.                                                                                                    |  |
| <message></message>                     | Specifies a message that should be displayed to the user.                                                                                                    |  |
| <restrict></restrict>                   | Configures a security restriction for a page defined through EL.                                                                                                    |  |
| <description></description>             | Provides a description for a page that will be displayed in the<br>ConversationSwitcher. Note that without this description the<br>conversation will not show up in this component. |  |
| <param/>                                | Defines a page parameter to be set from a GET request query<br>parameter into a component.                                                                                          |  |
| <action></action>                       | Defines an action to be executed as a method-binding expression.                                                                                                    |  |
| <header></header>                       | Specifies HTTP headers to be added to a page.                                                                                                    |  |
| <navigation></navigation>               | Defines the navigation rules associated with a page.                                                                                                    |  |
| <rule></rule>                           | Specifies a specific action outcome or boolean value-binding<br>expression under which navigation should occur.                                                                     |  |
| <redirect></redirect>                   | Redirects the user to the specified view-id.                                                                                                    |  |
| <render></render>                       | Specifies a view-id to be rendered.                                                                                                    |  |
| <raise-event></raise-event>             | Configures an event to be raised on page display or navigation.                                                                                                    |  |
| <begin-<br>conversation&gt;</begin-<br> | Begins a long-running conversation either on access of a page or on navigation.                                                                                                    |  |
| <end-<br>conversation&gt;</end-<br>     | Ends a long runing conversation either on access of a page, on<br>navigation, or on occurrence of an exception.                                                                     |  |

#### **Pages Namespace Examples**

#### Defining Navigation Rules

The following example defines a few pages with some simple navigation rules based on the execution of EL expressions:

#### Pages Namespace Examples

```
<pages xmlns="http://jboss.com/progucts/seam/pages"</pre>
    xmlns:xsi="http://www.w3.org/2001/XMLSchema-instance"
    xsi:schemaLocation=
      "http://jboss.com/products/seam/pages
    http://jboss.com/products/seam/pages-2.1.xsd"
no-conversation-view-id="/main.xhtml"
    login-view-id="/home.xhtml">
  <page view-id="/main.xhtml" login-required="true">
    <navigation from-action=
      "#{hotelBooking.selectHotel(hotel.id)}">
<begin-conversation />
      <redirect view-id="/hotel.xhtml"/>
    </navigation>
  </page>
  <page view-id="/rewards.xhtml">
    <restrict>#{s:hasRole('REWARDS')}</restrict>
  </page>
  <exception class=
       org.jboss.seam.security.AuthorizationException">
    <end-conversation/>
    <redirect view-id="/generalError.xhtml">
      <message>You are not authorized</message>
    </redirect>
  </exception>
</pages>
```

When a hotel is selected on the /main.xhtml view and the selectHotel method is invoked, we begin a long-running conversation and the user is redirected to the /hotelxhtml view. A user is required to be logged in to access /main. xhtml. If the user is not logged in, he or she will be redirected to the login-view-id, or /home.xhtml in this case.

The /rewards.xhtml page is further restricted to users with the REWARDS role. The s:hasRole EL function throws an

# Page Navigation, continued

2

AuthorizationException if the user is not authorized thereby ending the conversation and sending the user to the error page with an appropriate message.

#### Using Page Parameters and Natural Conversations

The following example defines a natural conversation named **Booking**. The parameter-name and parameter-value define the parameter that will be using to uniquely identify a conversation instance. You must ensure that the EL expression evaluates to a value when the conversation is initialized.

| Using page Parameters and Natural Conversations                                                                                                    |  |
|----------------------------------------------------------------------------------------------------|--|
| <pre><pre><pre><pre><pre><pre><pre><pre></pre></pre></pre></pre></pre></pre></pre></pre>                                                                                                    |  |
| <pre></pre>                                                                                                    |  |
| <pre>   <pre>conversation-required="true" login-required="true"&gt;  <pre>conversation-required="true" login-required="true"&gt;  <pre>conversation-required="true" login-required="true"&gt;</pre></pre></pre></pre> |  |

```
</pages>
```

Each of the pages defined participate in the natural conversation by specifying Booking as the conversation attribute. The /hotel.xhtml page begins the natural conversation by loading the current hotel according to the value of the hotelld param. This param is initialized from a request query parameter: http://seam-booking-example/ hotel.seam?hotelId=10. The hotelBooking action then uses this parameter value to initialize the hotel in the conversation context through an @Factory method.

Note that all pages other than /hotel.xhtml specify conversation-required="true". This ensures that should a user attempt to access one of these pages outside the context of a long-runningconversation, the user will be redirected to the no-conversation-view-id defined in the pages> tag.

# Navigation Namespace

#### Schema URI

http://jboss.com/products/seam/navigation

#### Schema XSD

#### http://jboss.com/products/seam/navigation-2.1.xsd

The navigation namespace provides the ability to externalize configuration of the **Pages** component from the **pages.xml** file and override the location of pages configuration files.

#### Navigation Namespace Diagram

<components>

<navigation:resources>

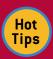

Manage your conversations through page navigation. This is generally up to personal preference, but from experience the navigation approach to conversation management tends to lead to more maintainable code. The navigation approach provides clear boundaries for the conversation based on user navigation rather than trying to relate conversation boundaries to page components the user interacts with.

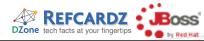

# Page Navigation, continued

#### **Navigation Namespace Elements**

| Element                                       | Description                                                                                                    |
|-----------------------------------------------|----------------------------------------------------------------------------------------------------|
| <navigation:pages></navigation:pages>         | Configures the <b>Pages</b> component which drives navigation based on the <b>/WEB-INF/pages.xml</b> file.                     |
| <navigation:resources></navigation:resources> | Allows you to specify a list of pages configuration files.<br>Setting this value overrides the default /WEB-INF/<br>pages.xml. |

# Navigation Namespace Example

Below is an example of <navigation:pages> definition:

| Navigation Namespace Example                                                        |
|-------------------------------------------------------------------------------------|
| <components< td=""></components<>                                                   |
| xmlns="http://jboss.com/products/seam/components"                                   |
| <pre>xmlns:navigation=</pre>                                                        |
| "http://jboss.com/products/seam/navigation"                                         |
| <pre>xmlns:xsi="http://www.w3.org/2001/XMLSchema-instance"</pre>                    |
| xsi:schemaLocation=                                                                 |
| "http://jboss.com/products/seam/navigation                                          |
| <pre>http://jboss.com/products/seam/navigation-2.1.xsd</pre>                        |
| <pre>http://jboss.com/products/seam/components</pre>                                |
| http://jboss.com/products/seam/components-2.1.xsd">                                 |
| <navigation:pages <="" http-port="8080" https-port="8443" td=""></navigation:pages> |
| no-conversation-view-id="/main.xhtml"                                               |
| login-view-id="/home.xhtml" />                                                      |
|                                                                                     |
|                                                                                     |

The ports have now been defined for both HTTP and HTTPS. In addition, if a page has been configured as conversationrequired="true", the user will be redirected to /main.xhtml if a long-running conversation is not in progress. The loginview-id specifies that the user should be redirected to /home. xhtml if a login is required by a page definition and the user has not yet logged in.

# JSF COMPONENT ANNOTATIONS

The definition of components found in a typical JSF application is simple when using Seam. Data models, converters, and validators can be defined quickly with no XML configuration required through use of component annotations.

# **Datamodel Annotations**

The following annotations simplify display of a clickable <h:dataTable> in JSF backed by a DataModel by directly binding a Collection to action attributes.

| Annotation               | Use              | Description                                                                                                    |
|--------------------------|------------------|----------------------------------------------------------------------------------------------------|
| @DataModel               | Field,<br>Method | Turns the <b>annotated</b> field or getter method<br>into a JSF <b>DataModel</b> object, and implies<br>the @ <b>0ut</b> annotation. Can be used with a<br>List, Map, or Set. |
| @DataModelSelection      | Field,<br>Method | Injects the user's @DataModel selection.<br>The actual object instance selected is<br>injected.                                                                               |
| @DataModelSelectionIndex | Field,<br>Method | Injects the row index of the user's<br>@DataModel selection.                                                                                                    |

# **Conversion and Validation Annotations**

The following annotations allow you to quickly define Seam components as custom JSF converters and validators

| Annotation | Use  | Description                                                                                                    |
|------------|------|----------------------------------------------------------------------------------------------------|
| @Converter | Туре | Allows a Seam component to act as a JSF converter. The<br>annotated class must be a Seam component, and must<br>implement: javax.faces.convertConverter |

# JSF Component Annotations, continued

| @Validator | Туре | Allows a Seam component to act as a JSF validator. The<br>annotated class must be a Seam component, and<br>must implement: javax.faces.validator.Validator |
|------------|------|----------------------------------------------------------------------------------------------------|
|------------|------|----------------------------------------------------------------------------------------------------|

# JSF COMPONENT TAGS

An extended JSF tag library is defined by Seam to provide control over conversational navigation, simplified dropdowns, bean validation, and component formatting.

# Integrating the Seam Taglib

## Taglib URI

3

http://jboss.com/products/seam/taglib

#### **Taglib Declaration**

| Facelets | <html <br="" xmlns="http://www.w3.org/1999/xhtml">xmlns:s="http://jboss.com/products/seam/taglib"&gt;</html> |
|----------|----------------------------------------------------------------------------------------------------|
| JSP      | <%@ taglib uri="http://jboss.com/products/seam/taglib"<br>prefix="s" %>                                      |

# **Controlling Navigation**

Seam provides a set of JSF components for controlling conversation propagation across both GET and POST requests. These components also extend the capabilities of JSF to allow GET requests to trigger actions and make it simple to define default page actions.

# **Navigation Tags**

| Тад                                                    | Description                                                                                                    |
|--------------------------------------------------------|----------------------------------------------------------------------------------------------------|
| <s:link></s:link>                                      | Link that performs a GET request to invoke an action and allows conversation propagation to be controlled.                          |
| <s:button></s:button>                                  | Button that performs a GET request to invoke an action and allows conversation propagation to be controlled.                        |
| <s:conversationid></s:conversationid>                  | Adds the conversation ID to a JSF link or button, especially useful with the <h:outputlink>.</h:outputlink>                         |
| <s:conversation<br>Propagation&gt;</s:conversation<br> | Allows the conversation propagation to be controlled for a JSF command link or command button.                                      |
| <s:defaultaction></s:defaultaction>                    | Configures a button (e.g. <h:commandbutton>) as the default action when the form is submitted using the enter key</h:commandbutton> |

# **Navigation Examples**

The conversation propagation can be controlled from a link through use of the <s:link> component. For instance, if you click on the following link, Seam leaves the current conversation when the main.xhtml page is loaded, just as a regular HTTP GET request would do.

#### Navigation Examples

| <s:link <="" th="" view-id="/main.xhtml"><th>propagation="none"</th></s:link> | propagation="none" |
|-------------------------------------------------------------------------------|--------------------|
| value="Back to Main" />                                                       |                    |

We can also trigger an action during an HTTP GET request:

# Navigation Examples

<s:link view-id="/hotel.xhtml" action="#{hotelBooking.selectHotel(hotel.id)}" value="Select Hotel" />

The <s:link> component has richer conversation-management capabilities than the plain JSF <commandbutton>, which simply propagates the conversation context between pages.

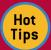

**Ports change, so make it easy to change them.** The http-port and https-port can be defined in components.xml rather than in pages.xml to allow use of wild-cards. Wild-cards are defined as @propertyValue@ and are replaced with values from a components.properties file. These ports can (and generally do) change based on environment which makes it useful to break these values out into a properties file for simple substitution.

# JSF Component Tags, continued

What if you want to exit, begin, or end a conversation context from a button click? The following example shows a button that exits the current conversation context.

#### Navigation Examples

- <h:commandButton action="main"value="Back to Main">
- <s:conversationPropagation type="none"/>
- <s:defaultAction />
  </h:commandButton>

In addition, by specifying the button is the <s:defaultAction/> the user is returned to /main.xhtml through a navigation rule should the user submit the form by pressing the enter key.

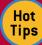

# Use of Conversation Propagation in Links and

**Buttons.** It is recommended that you limit the use of conversation propagation for links and

buttons to simply choosing whether or not to propagate the current conversation. Propagating the conversation is as simple as ensuring the conversationId is sent with the request. Propagation of none leaves the current conversation by not passing the conversationId. Potential maintenance difficulties can arise when beginning or ending a conversation in a link or button as this does not provide a clear delineation of conversational boundaries.

# **Dropdown Selection**

When developing JSF pages it is commonly required to associate the possible selections of a dropdown component with a list of objects or an enumeration of values. Unfortunately with standard JSF this requires quite a bit of glue code to achieve. Seam makes this simple through the <s:selectItems> and <s:enumItem> tags. Even further when the <s:convertEntity> and the <s:selectItems> tags are combined, you can directly associate JPA or Hibernate managed entities by simply binding a dropdown component to an entity association attribute.

# **Dropdown Tags**

| Тад                                 | Description                                                                                                    |
|-------------------------------------|----------------------------------------------------------------------------------------------------|
| <s:convertentity></s:convertentity> | Converts a managed entity to and from its unique identifier.<br>Used for selecting entities in a dropdown component.                                                                          |
| <s:convertenum></s:convertenum>     | Converts an enum to and from its constant representation.<br>Generally used for selecting enums in a dropdown component.                                                                      |
| <s:enumitem></s:enumitem>           | Creates a SelectItem from an enum value allowing the label to be specified.                                                                                                    |
| <s:selectitems></s:selectitems>     | Creates a List <selectitem> from a List, Set, DataModel<br/>or Array. Iterates over the Collection with a var allowing the<br/>itemLabel and itemValue to be defined through EL.</selectitem> |

#### **Dropdown Examples**

The following example demonstrates directly associating a managed entity from a List of entities. The CreditCard class represents types of credit cards and the @NamedQuery allows us to load all CreditCard types from the data store.

# Dropdown Examples

# JSF Component Tags, continued

The **Booking** class is then be defined with a @ManyToOne reference to the CreditCard entity.

# Dropdown Examples

4

| @Entity                                                                                         |
|-------------------------------------------------------------------------------------------------|
| <pre>public class Booking implements Serializable {</pre>                                       |
| //                                                                                              |
| @ManyToOne                                                                                      |
| <pre>@JoinColumn(name="CC_ID")</pre>                                                            |
| <pre>private CreditCard creditCard;</pre>                                                       |
| <pre>public CreditCard getCreditCard() {     return creditCard;</pre>                           |
| }                                                                                               |
| <pre>public void setCreditCard(CreditCard creditCard) {     this.creditCard = creditCard;</pre> |
| }                                                                                               |
| //                                                                                              |
| }                                                                                               |
|                                                                                                 |

In order to load the list of credit card types, the Booking Action can define an @Factory method which initializes the list of CreditCard entities in the conversation context.

#### **Dropdown Examples**

```
@Name("bookingAction")
@Scope(CONVERSATION)
public class BookingAction implements Serializable {
    // ... ...
    @In private EntityManager entityManager;
    @Factory("creditCardTypes")
    public List<CreditCard> loadCreditCardTypes() {
        return entityManager
            .createNamedQuery("loadCreditCardTypes")
            .getResultList();
    }
    // ... ...
}
```

The method simply uses the named query we defined previously to load the entities from the current Entity-Manager instance. Note that our Seam-managed Persistence Context (SMPC) is named entityManager. If your SMPC is named something other than entityManager, you will have to configure the EntityConverter in components.xml (see the UI Namespace).

Finally, we can define a JSF <h:selectOneMenu> component which simply binds directly to the creditCard attribute of the current booking instance.

| Dropdown Examples                                              |
|----------------------------------------------------------------|
| <h:selectonemenu <="" id="creditCard" th=""></h:selectonemenu> |
| <pre>value="#{booking.creditCard}" required="true"&gt;</pre>   |
| <s:selectitems <="" noselectionlabel="" th=""></s:selectitems> |
| <pre>var="type" value="#{creditCardTypes}"</pre>               |
| <pre>itemLabel="#{type.description}" /&gt;</pre>               |
| <s:convertentity></s:convertentity>                            |
|                                                                |

The #{creditCardTypes} are loaded into the conversation context from the @Factory method we defined previously. The <s:selectItems> component allows us to iterate over the list of CreditCard entities and display the description by referencing the type variable. The <s:convertEntity> tag ensures that the user selection is converted to an entity for association with the booking instance.

#### **Simplifying Validation**

When using Seam you can define validations directly on your entity beans that behave like JSF validators. These bean validators are provided by the Hibernate Validator framework

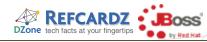

# JSF Component Tags, continued

(http://validatior.hibernate.org), but with Seam can be triggered as JSF validations.

# **Validation Tags**

| Tag                                                                                                    |         | Description                                                                                        |  |
|----------------------------------------------------------------------------------------------------|---------|----------------------------------------------------------------------------------------------------|--|
| <s:valid< th=""><th>ate&gt;</th><td>Triggers entity bean validations for the tagged component on a form submission.</td></s:valid<>                       | ate>    | Triggers entity bean validations for the tagged component on a form submission.                    |  |
| <s:valid< th=""><th>ateAll&gt;</th><th>Triggers entity bean validations for all components embedded within this tag on a form submission.</th></s:valid<> | ateAll> | Triggers entity bean validations for all components embedded within this tag on a form submission. |  |

# Validation Examples

The Seam Booking example allows a user to enter her credit card number while booking a hotel. Credit card numbers have a common pattern and should be validated on input. The following example demonstrates how we can apply these restrictions using Hibernate Validator annotations:

| Validation Examples                                             |
|-----------------------------------------------------------------|
| @Entity                                                         |
| <pre>public class Booking {</pre>                               |
|                                                                 |
| <pre>@Length(min=16, max=16,</pre>                              |
| <pre>message="Credit card number must be 16 digits long")</pre> |
| <pre>@Pattern(regex="\\d*",</pre>                               |
| <pre>message="Credit card number must be numeric")</pre>        |
| <pre>private String creditCardNumber;</pre>                     |
|                                                                 |
| <pre>public Booking() {}</pre>                                  |
|                                                                 |
| The @Length annotation restricts the String length to 16        |
| <pre>private String creditCardNumber; public Booking() {}</pre> |

characters while the @Pattern annotation specifies a regular expression restricting the String to digits only. Once these annotations are added to the entity, we can trigger them as validations during the JSF validations phase.

Simply embedding the <s:validate> tag within the <h:inputText> component ensures the validation is triggered. If an invalid credit card number is input, the user will be presented with the message defined in the annotation.

#### Validation Examples

```
<div class="entry">
  <div class="label">
   Credit Card #:
  </div>
  <div class="input">
    <h:inputText id="creditCard"
        value="#{booking.creditCardNumber}">
      <s:validate />
    </h:inputText>
    <s:message id="message"
      styleClass="error errors" />
  </div>
</div>
```

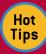

# Keep validations DRY by defining them only once. The Hibernate Validator framework allows you to

keep your validations DRY (Don't Repeat Yourself) by only defining them once in the entity. Through hooks with Hibernate these validations are enforced at persisttime and with the JSF integration provided by Seam are also enforced in the UI. When placed in entities, validations can be reused by other JSFpages, services, or even other applications avoiding repetitive logic.

# Formatting

While validation becomes simple with Seam, standard JSF validation messages are not very flexible. Although you can

# JSF Component Tags, continued

5

assign CSS classes to customize the look of the error message itself, you cannot alter the appearance of the input field that contains the invalid input. The following formatting tags allow you to decorate invalid fields with styles and messages. In addition to validation message formatting Seam provides formatting components for applying labels directly to JSF input fields, optionally rendering HTML <div> and <span> tags, and optionally rendering page fragments.

| Тад                       | Description                                                                                                    |
|---------------------------|----------------------------------------------------------------------------------------------------|
| <s:decorate></s:decorate> | "Decorate" a JSF input field when validation fails or when required="true" is set using a Facelets template.                                                               |
| <s:label></s:label>       | "Decorate" a JSF input field with the label. The label is placed inside<br>the HTML <b><label></label></b> tag, and is associated with the nearest JSF input<br>component. |
| <s:message></s:message>   | "Decorate" a JSF input field with the validation error message associated with that field.                                                                                 |
| <s:div></s:div>           | Render an HTML $$ . Allows the $$ to be optionally rendered through the rendered attribute.                                                                                |
| <s:span></s:span>         | Render an HTML $<\!\!span\!>$ . Allows the $<\!\!span\!>$ to be optionally rendered through the rendered attribute.                                                        |
| <s:fragment></s:fragment> | A non-rendering component useful for optionally rendering its children through the rendered attribute.                                                                     |

#### Formatting Examples

To use a Seam decorator, you first define how the decorator behaves using special named JSF facets. The beforeInvalidField facet defines what to display in front of the invalid field; the afterInvalidField facet defines what to display after the invalid field, and the <s:message> tag shows the error message for the input field; and the aroundInvalidField facet defines a span or div element that encloses the invalid field and the error message. You also can use the aroundField facet to decorate the appearance of valid (or initial) input fields.

#### Formatting Examples

<f:facet name="beforeInvalidField"> <h:graphicImage styleClass="errorImg"value="error.png"/> </f:facet> <f:facet name="afterInvalidField"> <s:message/> </f:facet> <f:facet name="aroundInvalidField"> <s:span styleClass="error"/> </f:facet> Now you can simply enclose each input field in a pair of <s:decorate> tags as shown below:

| Formatting Examples                                                                                        |
|----------------------------------------------------------------------------------------------------|
| <s:validateall></s:validateall>                                                                            |
| <pre> <s:decorate>     <h:inputtext value="#{booking.creditCardNumber}"></h:inputtext> </s:decorate></pre> |
| <pre></pre>                                                                                                |

# The UI Namespace

# Schema URI

http://jboss.com/products/seam/ui Schema XSD

http://jboss.com/products/seam/ui-2.1.xsd

As you have seen, the <s:convertEntity/> tag provides the ability to convert entities to and from dropdown selections. In most cases this is as simple as defining <s:convertEntity> within the dropdown, but there are cases where this needs to be customized. The UI namespace allows you to configure

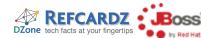

# JSF Component Tags, continued

the EntityConverter component in the following cases:

•JPA is the persistence provider and your Seam-Managed Persistence Context (SMPC) is named something other than EntityManager

•Hibernate is being used directly as the persistence provider •You would like to use more than one EntityManager with the EntityConverter

In each of these cases, it is necessary to configure the Entity-Converter component using the UI namespace.

#### **UI Namespace Diagram**

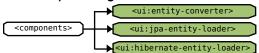

#### **UI Namespace Elements**

| •                                                      |                                                                                                    |  |
|--------------------------------------------------------|----------------------------------------------------------------------------------------------------|--|
| Тад                                                    | Description                                                                                                    |  |
| <ui:entity-<br>converter&gt;</ui:entity-<br>           | Allows a custom EntityConverter to be defined which is useful if more than one EntityManager is being used.                                |  |
| <ui:jpa-entity-<br>loader&gt;</ui:jpa-entity-<br>      | Configures a Seam-Managed Persistence Context (SMPC) named something other than <b>entityManager</b> .                                     |  |
| <ui:hibernate-<br>entity-loader&gt;</ui:hibernate-<br> | Allows a Managed Hibernate Session to be configured for use<br>with the EntityConverter. By default assumes the component<br>name session. |  |

# ABOUT THE AUTHOR

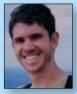

Jacob Orshalick is an independent software consultant, open source enthusiast, and the owner of Focus IT Solutions, an independent software consulting firm. He has a Masters degree in Software Engineering from The University of Texas at Dallas and has eight years of development

experience in the retail, financial, and telecommunications industries. You can also find Jacob writing about Seam in his blog.

<mark>Design</mark> Patterns

Blog: http://solutionsfit.com/blog/ **Projects: Committer to Seam Framework** 

DZone Refcardz

# JSF Component Tags, continued

# **UI Namespace Examples**

The following example configures the EntityConverter with a custom EntityManager name:

| UI Namespace | Examples |
|--------------|----------|
|              |          |

6

| <components xmlns="&lt;/th"></components>                                                                |
|----------------------------------------------------------------------------------------------------|
| "http://jboss.com/products/seam/components"                                                              |
| xmlns:persistence=                                                                                       |
| "http://jboss.com/products/seam/persistence"                                                             |
| <pre>xmlns:ui="http://jboss.com/products/seam/ui"</pre>                                                  |
| <pre>xmlns:xsi="http://www.w3.org/2001/XMLSchema-instance"</pre>                                         |
| <pre>xsi:schemaLocation=</pre>                                                                           |
| "http://jboss.com/products/seam/persistence                                                              |
| <pre>http://jboss.com/products/seam/persistence-2.1.xsd</pre>                                            |
| http://jboss.com/products/seam/ui                                                                        |
| http://jboss.com/products/seam/ui-2.1.xsd                                                                |
| <pre>http://jboss.com/products/seam/components</pre>                                                     |
| http://jboss.com/products/seam/components-2.1.xsd">                                                      |
| <persistence:managed-persistence-context <="" name="em" td=""></persistence:managed-persistence-context> |
| <pre>auto-create="true"persistence-unit-jndi-name=</pre>                                                 |
| "java:/EMFactories/bookingEntityManagerFactory"/>                                                        |
| <ui:jpa-entity-loader entity-manager="#{em}"></ui:jpa-entity-loader>                                     |
|                                                                                                    |
| components                                                                                               |

#### </components>

As you can see, the Seam-managed Persistence Context is given the name em. This is simply referenced through an EL expression in the jpa-entity-loader configuration.

#### **RECOMMENDED BOOK**

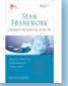

The Seam Framework has simplified Java enterprise Web development forthousands of developers and significantly influenced the broader Java Enterprise Edition platform. Now, the authors of the leading guide to Seam development have systematically updated it to reflect the major improve-

ments and new features introduced with Seam 2.x. The book also introduces Web Beans (JSR-299), the future core of Seam that will transform Java EE Web development.

**BUY NOW** 

books.dzone.com/books/seam-framework

**Professional Cheat Sheets You Can Trust** Synctusion'

RichFaces

BIRT

Refcardz Feedback Welcome

DZone, Inc.

888.678.0399

919.678.0300

1251 NW Maynard

refcardz@dzone.com

JSF 2.0

Adobe AIR

"Exactly what busy developers need: simple, short, and to the point."

James Ward, Adobe Systems

Download Now Refcardz.com

# DZone

DZone communities deliver over 4 million pages each month to more than 2 million software developers, architects and decision makers. DZone offers something for everyone, including news, tutorials, cheatsheets, blogs, feature articles, source code and more.

"DZone is a developer's dream," says PC Magazine.

Copyright © 2009 DZone, Inc. All rights reserved. No part of this publication may be reproduced, stored in a retrieval system, or transmitted, in any form or by means electronic, mechanical, photocopying, or otherwise, without prior written permission of the publisher. Reference

Agile Software Development jQuery Selectors Windows Powershell

# Dependency Injection with EJB 3 Netbeans IDE JavaEditor 1298-33( 998-3-939238-95-6 1598-30: 1-934238-46-7

**Most Popular** 

Spring Configuration

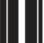

**Upcoming Titles** 

**Sponsorship Opportunities** sales@dzone.com